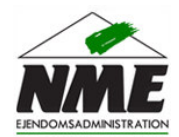

## Vejledning: **Opdater dine kontaktoplysninger**

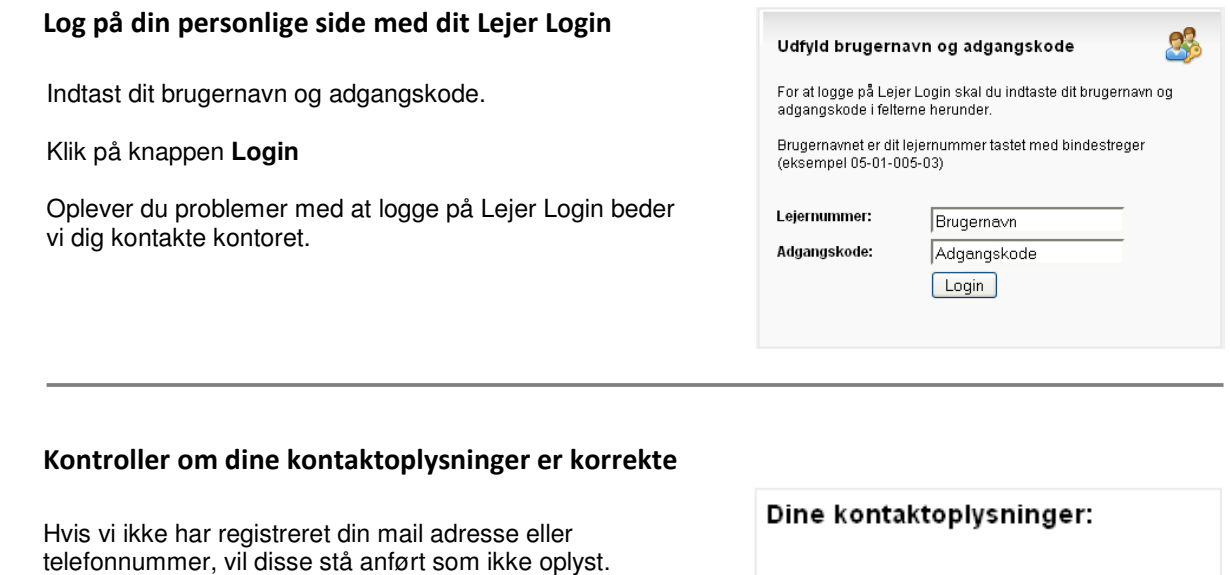

Klik på linket 'Opdater dine kontaktoplysninger'

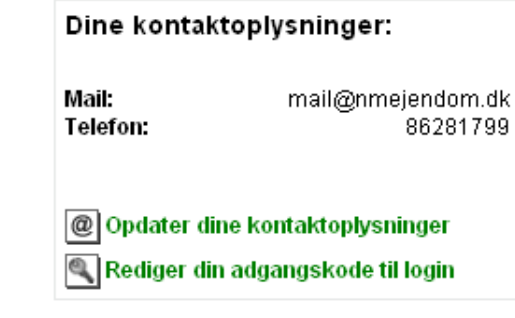

**4**

**1**

**2**

**3**

## Indtast de korrekte kontaktoplysninger

Placer cursoren i felterne og slet de registrerede oplysninger. Indtast herefter de korrekte oplysninger. Afslut med at klikke på **Gem**.

Ønsker du at vende tilbage til din personlige side uden at redigere dine kontaktoplysninger, klikker du på **Annuller**.

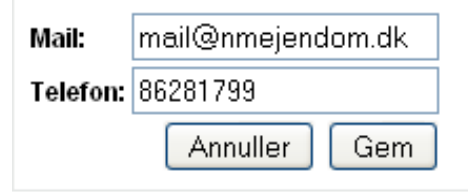

Du er velkommen til at kontakte kontoret hvis du har yderligere spørgsmål.